## Proyecto dos

1.- Instalar en su computadora de trabajo el IDE que se utilizará para esta parte del curso.

http://www.codeblocks.org/

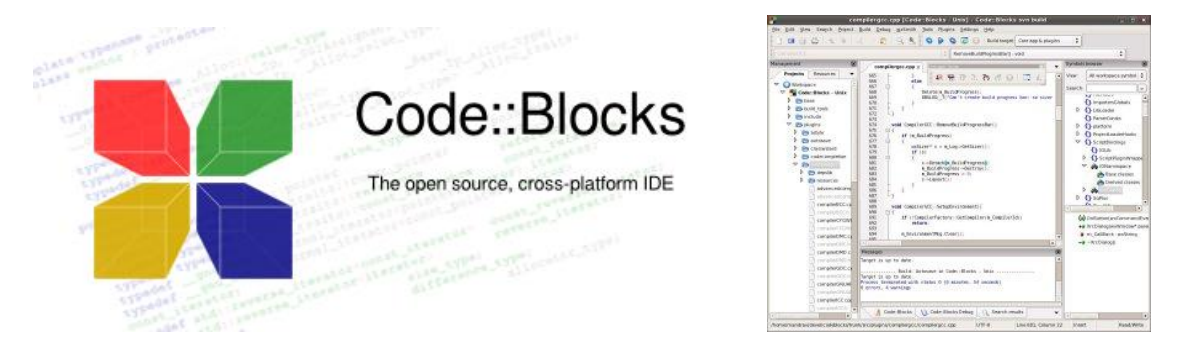

Instalar la versión que incluye compilador (probablemente no tenga uno instalado en sus computadoras)

2.- Verificar que esté conectado al Compilador.

3.- Compilar y generar evidencia que compila programas en lenguaje *C*, enviar *Screenshots* como imágenes a correo.

4.- Que significa o a que hace referencia *K&R C* y quien aparece en la foto siguiente que murió a la edad de 70 años el 12 de octubre de 2011 [*Vean la bibliografía del curso*]

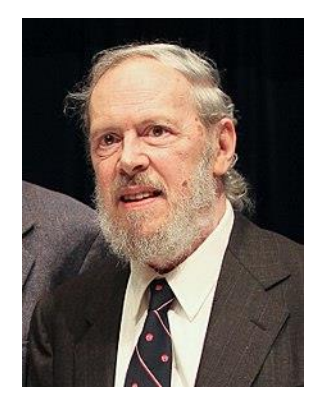